# フラッシュメモリから起動する **KNOPPIX**

# 小菅貴彦†、丸山亮‡ KOSUGE Takahiko, MARUYAMA Ryo

## 1 まえがき

昨今1枚の CD から起動する KNOPPIX が話題を集めている が、本学では CD から起動するだけではなく、コンパクト フラッシュメモリに圧縮されたルートイメージを格納し て、起動させ利用している。

フラッシュメモリから起動させることによって、CD から の起動と比較して、その良さである耐障害性を損なうこ となく、起動の高速化をはかることができた。

また最低限の機能を持ったコンパクトなルートイメージ を作成することによって、システム全体を 128MByte に格 納するのと同時に、ACL ファイルによってアクセス制御も 行えるキオスク端末の試作にも成功した。今回はこれら のコンパクトフラッシュメモリから起動する KNOPPIX を紹 介する。

## 2 CD から起動する KNOPPIX の問題点

KNOPPIX は CD から起動することによって、ハードディス クにインストールされている OS とは関係なしに、場合に よってはハードディスクを必要とせずに起動することが できる長所がある一方で、CD のデータ転送速度が低いこ とから、起動に時間がかかるりレスポンスも悪くなりが ちである、CD アクセスが多いため CDROM ドライブの損耗 が激しいなどの欠点を有している。また、コンパクトタ イプのノート PC などでは、CDROM ドライブが外部接続の ものあり、そのような PC では KNOPPIX を簡単に利用する ことができない。また KIOSK 端末やプログラミング言語演 習用の PC では、起動イメージを頻繁に切り替える必要が ない。<br>そこで、  $\label{eq:3} \begin{array}{ll} \textbf{34.426} & \textbf{35.436} \\ \textbf{36.445} & \textbf{37.57} & \textbf{38.48} & \textbf{39.48} & \textbf{39.48} & \textbf{39.48} & \textbf{39.48} \\ \textbf{48.48} & \textbf{49.48} & \textbf{59.48} & \textbf{59.48} & \textbf{59.48} & \textbf{59.48} \\ \textbf{50.48} & \textbf{59.48} & \textbf{59.48} & \textbf{5$ 

そこで、これらの問題を解決するためにフラッシュメモ リに起動イメージを格納した KNOPPIX を作成した。

#### 3 作成したバージョン

本学では以下の3種類のフラッシュメモリ用のルートイ メージを作成した。それらの作成目的および特徴は以下 の通りである。

## 3.1 USB メモリ 512MByte タイプ

主にノート型 PC で使用するために、産業技術総合研究所 が日本語化し配布している KNOPPIX から使用頻度の低いア プリケーションプログラムを削除することで総容量を 512MByte に押さえて作成したものである。

## 3.2 CF カード 512MByte タイプ

本学においてプログラミング言語演習室で使用するため に作成したものである。IDE インターフェイスに CF カー ドを接続するインターフェイスを使用して、ハードディ スクとして CF カードを認識させ、ブートローダを使用し て KNOPPIX を起動する。

本タイプの特徴は、Sum Microsystems からの許可を得て JDK を組み込むのと同時に、本学で独自に開発したインター プリタ言語である algolAlpha を組み込んでいる。一方で プログラミング演習では不要な openOffice を削除して、 総容量を 512MByte に押さえて作成したものである。

## 3.3 CF カード 128MByte タイプ

多少古くなった、もしくは専用のデスクトップ型の KIOSK 端末用として作成したものである。KIOSK 端末として必要 なセキュリティを確保するために、起動時に CF カード上 もしくはインターネット上に配置した Access Control List を読み込み、不要なポートを閉じるの同時に、ブラ ウザを自動的に起動して指定された Web ページを開く、自 らセキュリティ上の設定およびブラウザの制御を行うア プリケーションを本学で作成して組み込んでいる。

一方で不要なアプリケーションをすべて削除するのと同 時に、X Window から直接ブラウザを起動することで、総 容量を 128MByte に押さえて作成したものである。

† 日本電子専門学校 コンピュータネットワーク研究科

‡ 日本電子専門学校 ネットワークセンター

#### 4 起動時間の測定

実際に CD とフラッシュメモリから起動する KNOPPIX の起 動時間を、主メモリが 128MByte の場合と 256MByte の場合 で、CPU のクロックごとに測定した結果を以下にグラフ化 して示す。

また後述するが USB メモリ起動型の場合、マザーボードと の相性問題があるため、1 種類の CPU に対してのデータし か測定することができなかった。そして、CF カード 128MByte タイプに関しては、OS 起動からブラウザ起動ま で一気に進んでしまうため、個別の起動時間の測定を行 うことができなかった。

## 4.1 KNOPPIX の起動時間に関して

測定方法は、KNOPPIX 起動時間に関しては、CPU の違いに よってマザーボードも異なることからマザーボードのポ スト時間が異なるため、boot プロンプトもしくはブート ローダからエンターキーを入力してから、スプラッシュ 画面が消えるまでの時間をストップウォッチで測定した。 CDROM ドライブによっては、装置のウォームアップ状態に よって起動時間が変化する傾向があるドライブが存在し たため、数回の測定を行い起動時間が安定したところで、 3回の測定を行って平均時間を採用した。

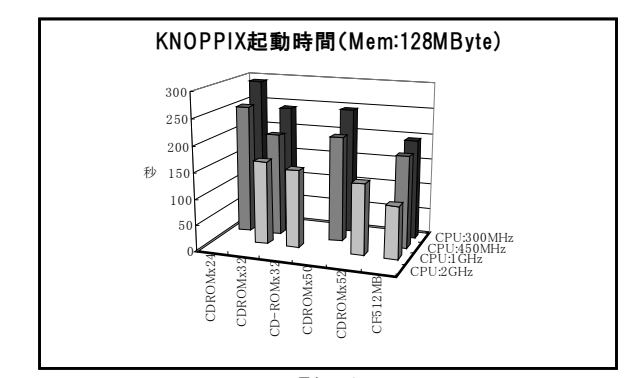

Fig.1

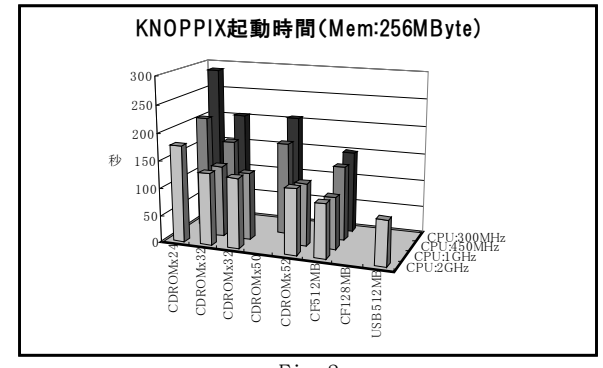

Fig.2

KNOPPIX 起動に関しては、主メモリ量の影響は小さい。ま た、CD-ROM から KNOPPIX を起動した場合 30 倍速以上のド ライブを使用しても、起動時間の短縮にはあまりつなが らないことがわかる。一方で CPU クロックは 1GHz 前後ま では、短縮するがそれ以上のものを使用してもあまり短 縮しないことがデータから読み取ることができる。

## 4.2 ブラウザの起動時間に関して

ブラウザ起動時間はタスクバーに表示されたアイコンを クリックしてから実際に起動するまでの時間を測定した。

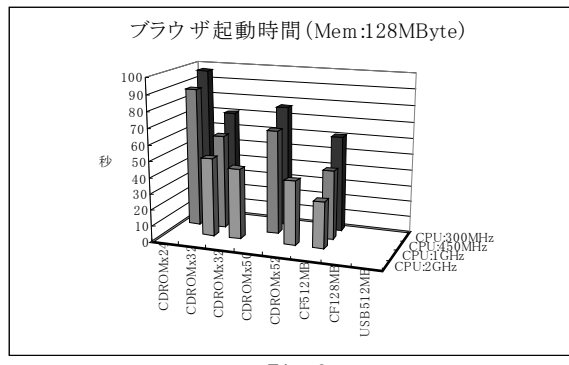

Fig.3

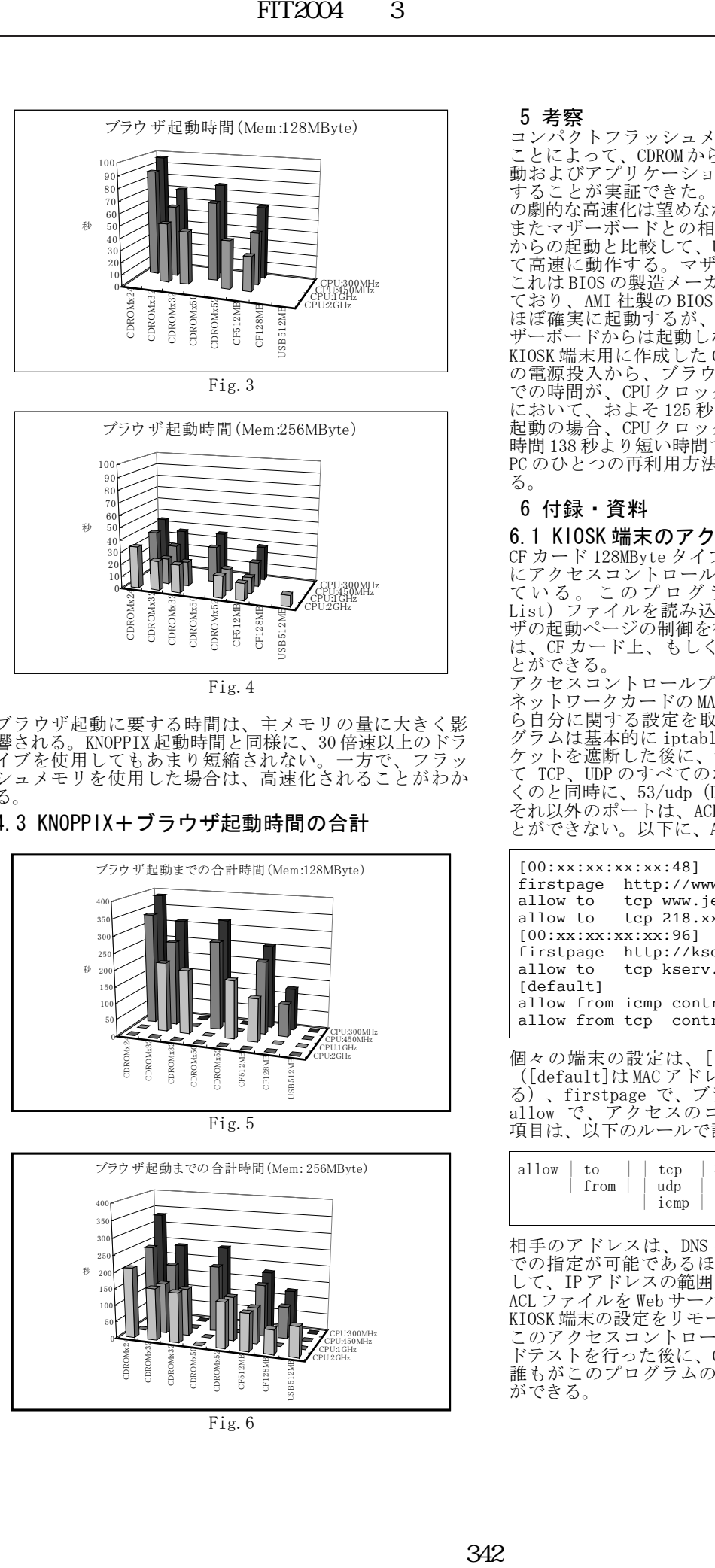

Fig.4

ブラウザ起動に要する時間は、主メモリの量に大きく影 ンフック心動に妄りる時間は、エグレッの量に入さく必<br>響される。KNOPPIX 起動時間と同様に、30 倍速以上のドラ<br>イブを使用してもあまり短縮されない。一方で、フラッ イブを使用してもあまり短縮されない。一方で、フラッ シュメモリを使用した場合は、高速化されることがわか る。

# 4.3 KNOPPIX+ブラウザ起動時間の合計

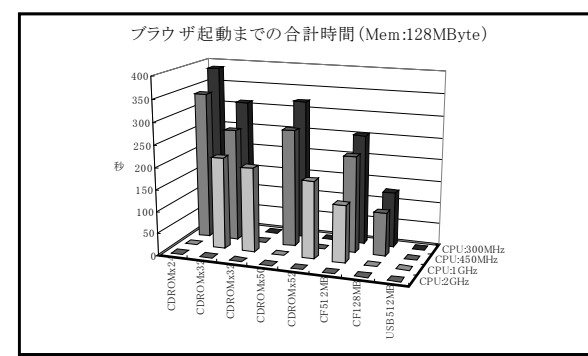

Fig.5

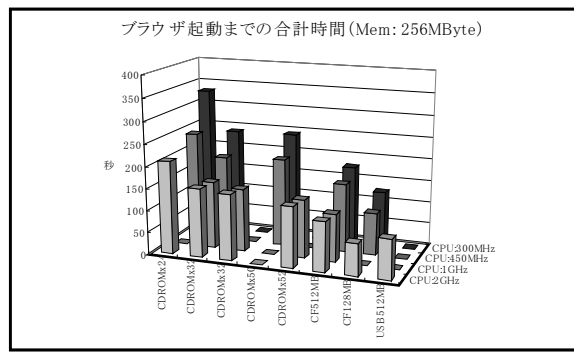

Fig.6

## 5 考察

コンパクトフラッシュメモリに起動イメージを格納する ことによって、CDROM から起動する場合と比較して、OS 起 動およびアプリケーション(ブラウザ)の起動が高速化 することが実証できた。しかし、当初予測していたほど の劇的な高速化は望めなかった

またマザーボードとの相性問題があるものの、CFカー からの起動と比較して、USB メモリからの起動の方が概し て高速に動作する。マザーボートの相性問題であるが、 これは BIOS の製造メーカによるものであることが、わかっ ており、AMI 社製の BIOS を搭載したマザーボードからは、 ほぼ確実に起動するが、AWARD 社製の BIOS を使用したマ ザーボードからは起動しない。

KIOSK 端末用に作成した CF カード 128MByte タイプは、PC の電源投入から、ブラウザが起動して使用可能になるま での時間が、CPU クロック 300MHz、主メモリ 128MByte 時 において、およそ 125 秒で起動する。この起動時間は CD 起動の場合、CPU クロック 2GHz、主メモリ 256MByte 時の 時間 138 秒より短い時間で起動する。ゆえ廃棄処分となる PC のひとつの再利用方法として有力な選択肢と考えられ る。

## 6 付録・資料

## 6.1 KIOSK 端末のアクセスコントロール

CF カード 128MByte タイプの KNOPPIX には、KIOSK 端末用 にアクセスコントロールを行うプログラムが組み込まれ て い る 。 こ の プ ロ グ ラ ム は 、 ACL ( Access Control List)ファイルを読み込み、ポートの制御およびブラウ ザの起動ページの制御を行うことができる。ACL ファイル は、CF カード上、もしくは Web ブラウザ上に配置するこ とができる。

アクセスコントロールプログラムは、PC の個体識別に、 ネットワークカードの MAC アドレスを利用し、ACL の中か ら自分に関する設定を取り出して設定を行う。このプロ グラムは基本的に iptables コマンドにより、すべてのパ ケットを遮断した後に、デフォルトで localhost に対し て TCP、UDP のすべてのポート、および ICMP ポートを開 くのと同時に、53/udp(DNS 問い合わせ)のポートを開く。 それ以外のポートは、ACL ファイルに記述がないと開くこ とができない。以下に、ACL ファイルの記述例を示す。

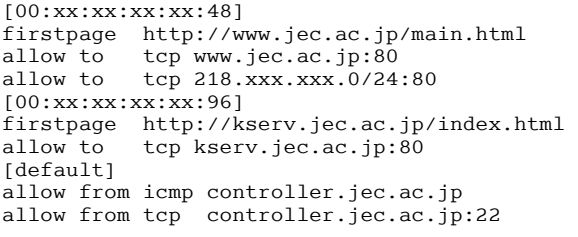

個々の端末の設定は、[端末の MAC アドレス]で開始し ([default]は MAC アドレスの指定のない端末に適用され る)、firstpage で、ブラウザ起動時に表示する URL を、 allow で、アクセスのコントロールを指定する。allow 項目は、以下のルールで記述を行う。

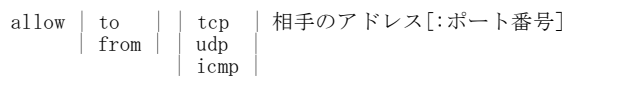

相手のアドレスは、DNS による名前解決ができれば FQDN での指定が可能であるほか、IP アドレス/マスクを使用 して、IP アドレスの範囲で指定することも可能である。 ACL ファイルを Web サーバ上に配置すれば、遠隔地にある KIOSK 端末の設定をリモートで行うことができる。 このアクセスコントロールプログラムは、今後フィール ドテストを行った後に、GPL ライセンスで公開するため、 誰もがこのプログラムの利用・改造・再配布を行うこと ができる。